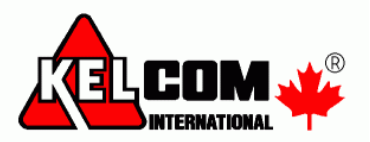

## **Nový způsob ovládání EZS ústředny Power Neo z globální (společné) klávesnice**

Klávesnice **v1.2** přinášení **nový** způsob ovládání zabezpečovacího systému.

V klidovém stavu se na globální klávesnici zobrazuje datum a čas, nebo:

**Přilož přívěšek nebo vlož kód**

Po provedení autorizace (kódem, přívěškem) se zobrazí **stav jednotlivých bloků** v systému, ke kterým má uživatel **oprávnění**

> **1 2 3 4 5 P P Z N !**

Stisknutím **čísla bloku** okamžitě dochází k jeho ovládání (zapnutí / vypnutí)

Pomocí **klávesy >** můžete nalistovat volby umožňující zapnutí a vypnutí **všech bloků** v systému. Stiskem klávesy \* můžete provést zapnutí / vypnutí.

> **(\*) k zapnutí Všechny bloky**

**(\*) k vypnutí Všechny bloky**

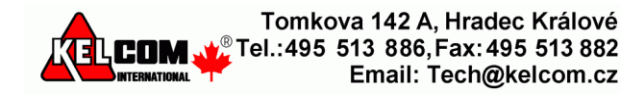

Pokud budete listovat dále (pomocí **klávesy >** ), budou se zobrazovat názvy jednotlivých bloků a jejich stav. Stiskem klávesy \* můžete provést zapnutí / vypnutí vybraného bloku.

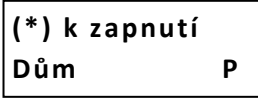

Pokud chcete vstoupit do konkrétního bloku, můžete k tomu použít např. funkční klávesy nebo výše uvedeným postupem nalistovat volbu

> **(\*) Vyber Blok**

Po stisku \* nalistujte požadovaný blok a vyberte ho opět stiskem \*

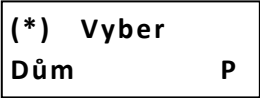

*Poznámka: Klávesnice v1.2 neumožňuje zobrazovat stav bloků na globální klávesnici bez autorizace. Toto umožňovala pouze klávesnice verze 1.1. V případě potřeby lze do klávesnice nahrát starší firmware.*

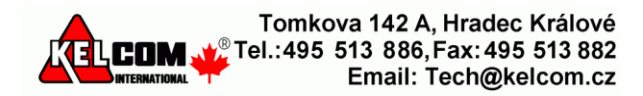

## **Přepínání mezi bloky pomocí funkčních kláves F1-F5**

Zabezpečovací ústředna **v1.3** přinášení **nový** způsob přepínání mezi bloky pomocí funkčních kláves **F1-F5**.

Po stisknutí funkční klávesy na **2s** budete vyzváni provést autorizaci, pro ověření, že máte oprávnění zobrazit stav a ovládat požadovaný blok:

> **Přilož přívěšek nebo vlož kód**

Po provedení autorizace (kódem, přívěškem) se zobrazí **stav daného bloku**

**Připraven k zapnutí**

*Poznámka: Zabezpečovací ústředna v1.2 nevyžaduje provést autorizaci při přepínání mezi bloky pomocí funkčních kláves F1-F5. V případě potřeby lze do zabezpečovací ústředny nahrát starší firmware.*

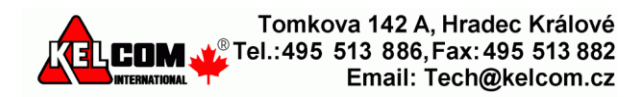